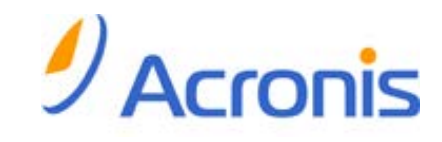

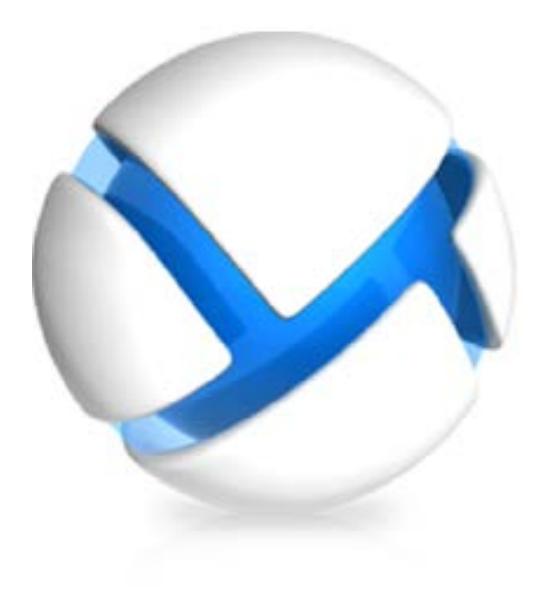

# **Acronis Backup & Recovery 11 Server for Linux**

**Update 0**

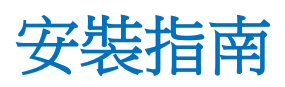

Copyright © Acronis, Inc., 2000-2011.All rights reserved.

"Acronis" 與 "Acronis Secure Zone" 為 Acronis, Inc. 之註冊商標。

"Acronis Compute with Confidence"、"Acronis Startup Recovery Manager"、"Acronis Active Restore"與 Acronis 標誌為 Acronis, Inc. 之商標。

Linux 商標為 Linus Torvalds 註冊擁有。

VMware 和 VMware Ready 是 VMware, Inc. 在美國和/或其他司法管轄區的商標和/或註冊 商標。

Windows 和 MS-DOS 商標為 Microsoft Corporation 註冊擁有。

本文提及的所有其他商標和版權皆屬其所屬公司註冊擁有。

未經版權所有人的明確授權,不得散佈本文件的實質性修改版本。

未經版權所有人事先授權,不得以涉及商業行為之以任何標準 (紙張) 書籍形式散佈此著作或 衍生著作。

除非此放棄聲明在法律上為無效, Acronis Inc. 依「現狀」提供本文件,且放棄對於任何明示或 默示之條件、陳述及擔保 (包括所有暗示其可銷售性及特定用途之適用性或未侵權之擔保) 提 供任何保證。

第三方代碼可能隨軟體和/或服務一同提供。此類第三方之授權條款在位於安裝目錄中的 license.txt 檔案中詳述。如果需要最新的第三方代碼清單以及與軟體和/或服務一同使用之相關 授權條款,您可始終造訪 [http://kb.acronis.com/content/7696.](http://kb.acronis.com/content/7696)

## 目錄

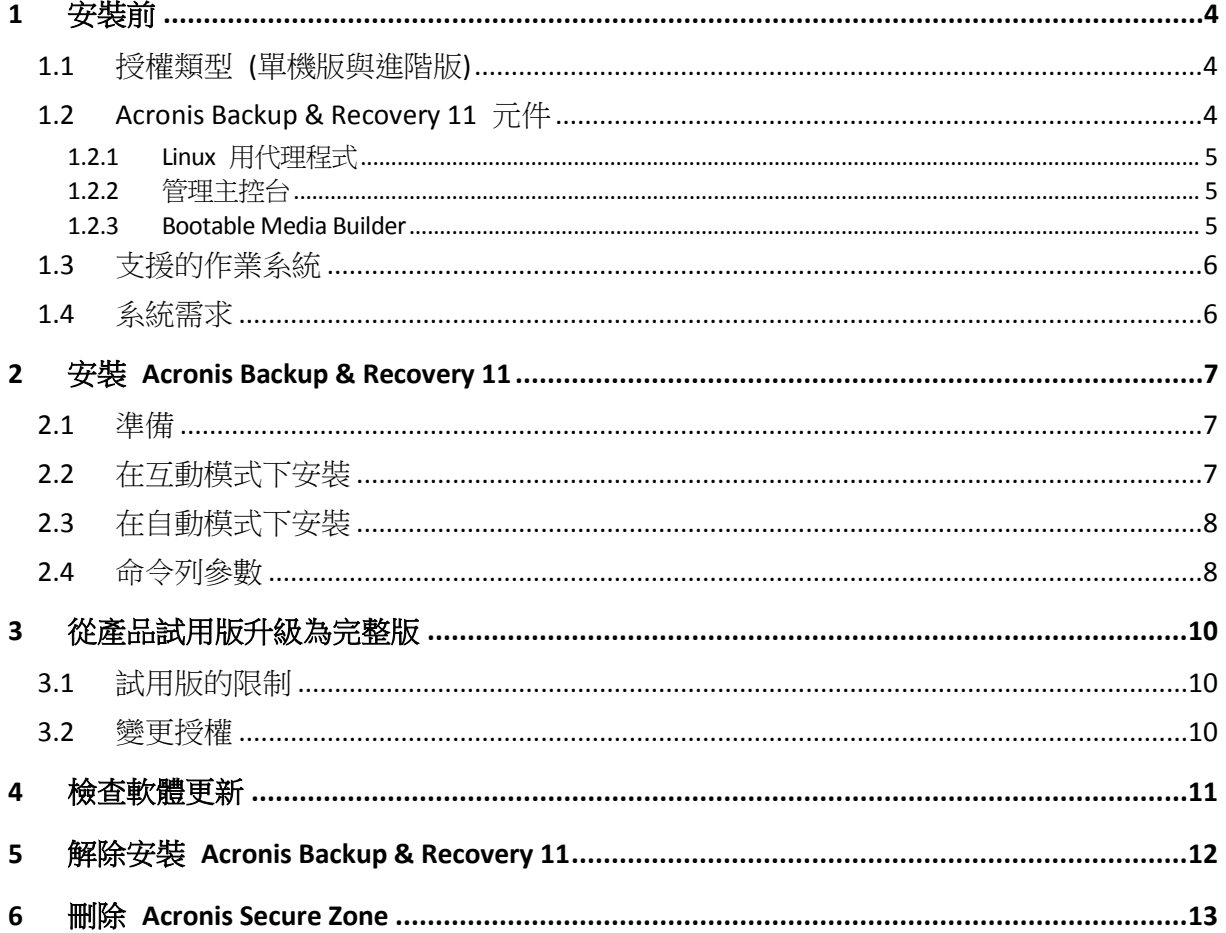

## <span id="page-3-0"></span>**1** 安裝前

本節將解答產品安裝前可能出現的問題。

## <span id="page-3-1"></span>**1.1** 授權類型 **(**單機版與進階版**)**

Acronis Backup & Recovery 11 授權是基於本產品備份的電腦數量而定。

### 單機版

包括以下版本:

- Acronis Backup & Recovery 11 Server for Windows
- Acronis Backup & Recovery 11 Server for Linux
- **Acronis Backup & Recovery 11 Workstation**

單機版是專為備份單一電腦的資料而設計。使用上述任一授權,您只能在相同的電腦上安裝所 有的產品元件。在產品安裝期間,您將需要提供以上任何版本的授權金鑰。

### 進階版 **(**具集中管理功能的版本**)**

包括以下版本:

- Acronis Backup & Recovery 11 Advanced Server
- Acronis Backup & Recovery 11 Virtual Edition
- Acronis Backup & Recovery 11 Advanced Server SBS Edition
- Acronis Backup & Recovery 11 Advanced Workstation

這些版本是專為備份多部電腦而設計。除了需要安裝於所備份電腦的元件之外,這些版本還包 含能提供集中管理功能的管理伺服器,以及可供儲存備份資料的儲存節點。不同於單機版本, 進階版本可讓您遠端連線至備份的電腦。

和單機版相同,每部要備份的電腦都需要單獨的授權。在安裝授權元件 (代理程式) 期間,您 可以指定授權伺服器或手動輸入授權金鑰。安裝其他元件無需授權。例如,您可以視需要決定 儲存節點的安裝數量 (上限為 50)。

單機版的元件不能與進階版的元件互動。

### <span id="page-3-2"></span>**1.2 Acronis Backup & Recovery 11** 元件

本節列出 Acronis Backup & Recovery 11 的元件,並概略介紹其功能。

### 受管理電腦的元件 **(**代理程式**)**

這些應用程式負責在 Acronis Backup & Recovery 11 所管理的虛擬機器上執行資料備份、復原 和其他作業。每一部受管理的電腦都必須有授權,代理程式才能在其上執行作業。代理程式有 多種提供額外功能的附加元件,可能需要另外的授權。

### 主控台

主控台提供代理程式的圖形化使用者介面。使用主控台不需要授權。在單機版的 Acronis Backup & Recovery 11 中, 主控台是與代理程式一併安裝, 而且無法中斷與代理程式的連線。

#### **Bootable Media Builder**

透過使用 Bootable Media Builder,您可以建立可開機媒體,以便在救援環境中使用代理程式和 其他救援公用程式。在單機版的 Acronis Backup & Recovery 11 中,Bootable Media Builder 是 與代理程式一併安裝。所有代理程式的附加元件如已安裝,均可在救援環境中使用。

### <span id="page-4-0"></span>**1.2.1 Linux** 用代理程式

此代理程式在 Linux 中可提供磁碟層級和檔案層級資料保護。

### 磁碟備份

磁碟層級保護基於整體備份磁碟或磁碟區檔案系統,以及啟動作業系統所需的所有資訊;或使 用逐個磁區方法(原始模式)的磁碟磁區。包含磁碟或磁碟區的封裝式逐個磁區複本的備份, 稱為磁碟(磁碟區)儀線會可以從此類備份中整體復原磁碟或磁碟區, 以及單個資料夾或檔案。

### 檔案備份

檔案層級資料保護基於備份位於安裝代理程式的電腦上的檔案和目錄,或基於使用 smb 或 nfs 通訊協定存取網路共用上的檔案和目錄。可以將檔案復原到其原始位置或其他位置。還原 備份的所有檔案和目錄或選擇要還原哪些檔案和目錄是可能的。

### <span id="page-4-3"></span>**Universal Restore**

Universal Restore 附加元件可讓您在安裝代理程式的電腦上使用異機還原功能,並建立具有此 功能的可開機媒體。Universal Restore 可解決對作業系統啟動極為關鍵的裝置差異,例如儲存 裝置控制器、主機板或晶片組。

### <span id="page-4-1"></span>**1.2.2** 管理主控台

Acronis Backup & Recovery 11 Management Console 是用於本機存取 Acronis Backup & Recovery 11 代理程式的管理工具。無法遠端連線至代理程式。

### <span id="page-4-2"></span>**1.2.3 Bootable Media Builder**

Acronis Bootable Media Builder 是建立可開機媒體的專用工具。安裝於 Linux 的媒體建立器可 建立以 Linux 核心為基礎的可開機媒體。

Universal Restore (第 [5](#page-4-3) 頁) 附加元件可讓您建立具有相異硬體還原功能的可開機媒體。 Universal Restore 可解決對作業系統啟動極為關鍵的裝置差異,例如儲存裝置控制器、主機板 或晶片組。

## <span id="page-5-0"></span>**1.3** 支援的作業系統

### **Acronis Backup & Recovery 11** 管理主控台、**Acronis Backup & Recovery 11 Linux** 用代理 程式

配備核心 2.4.20 或更新版本 (包括 2.6.x 核心) 與 glibc 2.3.2 或更新版本的 Linux 多種 32 位元及 64 位元 Linux 版本,包括: Red Hat Enterprise Linux  $4.x \cdot 5.x$  和 6.x Ubuntu 9.10 (Karmic Koala)、10.04 (Lucid Lynx) 和 10.10 Fedora 11、12、13、14 SUSE Linux Enterprise Server 10 和 11 Debian 4 (Lenny) 和 5 (Etch) CentOS 5 在不使用 RPM 套件管理員的系統 (如 Ubuntu 系統) 上安裝產品前,必須先手動安裝

此管理員,例如,透過執行以下命令 (以 root 使用者身分):apt-get install rpm

## <span id="page-5-1"></span>**1.4** 系統需求

### 安裝在 **Linux** 中的元件

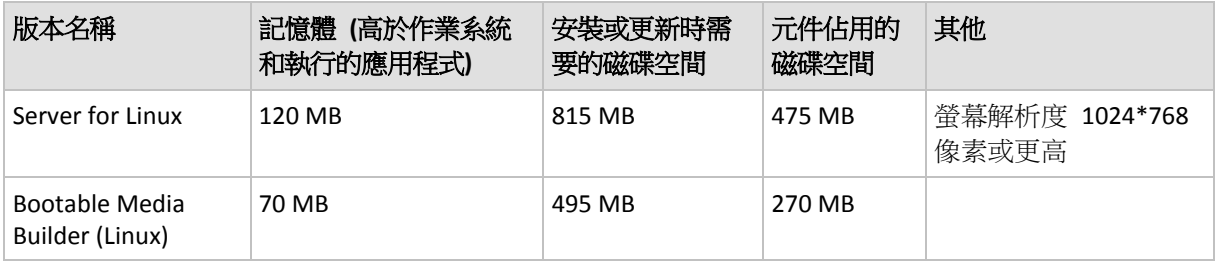

### 可開機媒體

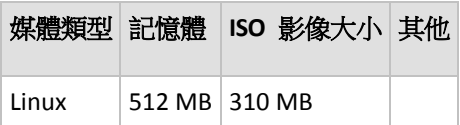

## <span id="page-6-0"></span>**2** 安裝 **Acronis Backup & Recovery 11**

本節將幫助解答產品安裝期間可能出現的問題。

### <span id="page-6-1"></span>**2.1** 準備

#### **RPM** 套件管理員

請確定您的系統中安裝了 RPM 套件管理員 (RPM)。在不使用 RPM 的 Linux 版本 (如 Ubuntu) 上安裝產品前,需要手動安裝 RPM,例如,透過執行以下的命令:

sudo apt-get install rpm

已安裝 RPM 的 Linux 版本包括 Red Hat Enterprise Linux、Fedora 和 SUSE Linux Enterprise Server。

#### **Linux** 套件

系統必須安裝以下 Linux 套件:**gcc**、**kernel**、**kernel-headers** 和 **kernel-devel**。這些套件的名 稱會視 Linux 發行版而有所不同。

- 若要將這些套件安裝在 Red Hat Enterprise Linux 或 Fedora 中,請以 root 使用者身分執 行下列命令: yum install -y gcc kernel kernel-headers kernel-devel
- 在 Ubuntu 中,通常已經安裝了必要的套件。我們建議在安裝 Acronis Backup & Recovery 11 前先執行下列命令: sudo apt-get update
- 對於其他 Linux 版本,請參閱該版本使用說明中這些套件的名稱及安裝方法等相關資訊。

#### 安裝檔案

視電腦平台 (x86 或 x86\_64) 而定,您需要 .i686 或 .x86\_64 安裝檔案。請確定已為檔案指 定執行安裝檔案所需的必要存取權限,例如,透過執行下列命令:

<span id="page-6-2"></span>chmod 777 ABR11\*

### **2.2** 在互動模式下安裝

- 1. 執行安裝檔案 (.i686 或 .x86\_64 檔案)。
- 2. 請閱讀授權合約的條款,然後選擇 [下一步]。
- 3. 選擇 [輸入授權金鑰],然後輸入 Acronis Backup & Recovery 11 授權金鑰。同樣地,您可以 新增 Acronis Backup & Recovery 11 Universal Restore 的授權金鑰 (如已購買)。
- 4. 系統提示選擇要安裝的版本時,選擇 [下一步]。
- 5. 選擇您要安裝的元件。
- 6. 安裝程式可能會要求您為 Linux 核心編譯 SnapAPI 模組。選擇 [繼續] 以立即編譯該模組 (建議使用),或選擇 [跳過] 以稍後手動編譯模組。

注意事項:如果安裝程式無法編譯您 *Linux* 發行版的必要模組,或者您選擇稍後手動編譯該模組, 請參閱以下檔案:*/usr/lib/Acronis/BackupAndRecovery/HOWTO.INSTALL*

### <span id="page-7-0"></span>**2.3** 在自動模式下安裝

若要在自動模式下安裝產品或其任何元件 (不會要求確認),請執行帶命令列參數 **-a** 的安裝檔 案。您可能需要使用其他參數 (第 [8](#page-7-1) 頁)以指定如何執行安裝。

下列範例假設安裝檔案的名稱為 ABR11ServerForLinux.i686。

以下命令可讓您在自動模式 (不會要求確認) 下安裝 Acronis Backup & Recovery 11 Linux 用代 理程式和 Acronis Backup & Recovery 11 Management Console, 並使用授權金鑰 12345-7890-ABCDE:

./ABR11ServerForLinux.i686 -a -i BackupAndRecoveryAgent,ManagementConsole -l 12345-67890-ABCDE

## <span id="page-7-1"></span>**2.4** 命令列參數

執行 Acronis Backup & Recovery 11 的安裝檔案時,您可以指定一或多個命令列參數。

### 參數

-a 或--auto

在所謂的無人照管安裝模式下執行安裝,而不是預設的互動模式。

安裝程式將進行而無需互動,如輸入授權金鑰或按一下下一步按鈕。透過使用 **-l** 參數指定 授權金鑰。透過使用 **-i** 參數指定要安裝的元件。

如果需要編譯 SnapAPI 模組並且能夠進行編譯,安裝程式將自動編譯該模組;否則,將略 過編譯。

-n 或--nodeps

自動安裝期間忽略相依性。該選項僅在自動安裝模式下有效 (請參閱前面描述的參數 **-a**)。

-u 或--uninstall

解除安裝元件。您無需指定授權金鑰。

-s 或--disable-native-shared

在安裝期間強制使用安裝程式本身的可轉散發程式庫,而不使用系統中的可轉散發程式 庫。

可轉散發程式庫是標準的內部工具組。程式會使用這些程式庫進行顯示使用者介面等作 業。

安裝程式包含了所需的所有程式庫的複本。根據預設,安裝程式只會在系統中沒有此類程 式庫的情況下使用程式庫的複本。使用此參數後,安裝程式會一律使用複本。

您可能會想在安裝發生問題時使用此參數,例如當安裝程式的使用者介面未正確顯示時。

-d 或--debug

將詳細資訊記錄至安裝記錄。

-i <元件名稱> 或 --id=<元件名稱>

指定所安裝元件的名稱:

Acronis Backup & Recovery 11 Linux 用代理程式:**BackupAndRecoveryAgent** Acronis Backup & Recovery 11 Bootable Components 和 Media Builder: **BackupAndRecoveryBootableComponents**

Acronis Backup & Recovery 11 Management Console:**ManagementConsole** 名稱區分大小寫。

若無此參數,將安裝所有元件。

--aur

啟用 Universal Restore 功能。您需要使用 -1 參數為此功能指定授權金鑰。

-l <授權金鑰> 或 --serial=<授權金鑰>

指定 Acronis Backup & Recovery 11 的授權金鑰。

如果您要啟用 Universal Restore 功能 (請參閱前面描述的 --aur 參數),請也指定相對應 的授權金鑰,並使用逗號隔開,例如:

- -l 11111-AAAAA,22222-UUUUU
- -v 或--version

顯示產品版本,然後結束。

-? 或--help

顯示說明,然後結束。

--usage

顯示簡要的用法訊息,然後結束。

## <span id="page-9-0"></span>**3** 從產品試用版升級為完整版

安裝所需的試用版金鑰可在 Acronis 網站上獲得。

從試用版升級到標準產品,無需重新下載軟體。當試用期結束後,該產品 GUI 顯示一條通 知,請求您指定標準授權金鑰。

若要指定標準授權金鑰,請使用管理主控台中的 [變更授權] 視窗。您無法透過執行安裝程式 來指定標準金鑰。

### <span id="page-9-1"></span>**3.1** 試用版的限制

Acronis Backup & Recovery 11 試用版具有以下限制:

■ Universal Restore 功能被停用。

可開機媒體的其他限制:

- 無法使用磁碟管理功能。您可以試用使用者介面,但沒有可供谁行變更的選項。
- 復原功能可以使用,但備份功能無法使用。若要試用備份功能,請在作業系統中安裝軟 體。

### <span id="page-9-2"></span>**3.2** 變更授權

透過變更授權,可切換至產品的不同版本或版次。下表總結了可用的選項。

#### 切換授權 為什麽需要它

試用 > 完整 從產品試用版升級到完整版

試用版本 > 其他試用 定義更符合您需求的版本

試用版本 > 其他完整 您購買的版本與試用版不同

您還可以透過使用額外授權來啟用 Acronis 重複資料刪除和 Acronis Universal Restore (如果它 們可用於切換的目標版本和版次)。

無法在進階和獨立版本之間切換。

#### 若要變更授權:

- 1. 按一下 [說明] **>** [變更授權]。
- 2. 輸入新的授權金鑰。如果您擁有 Acronis Universal Restore 的授權金鑰,則可在此新增該金 鑰。

請切記,使用試用產品版本時無法啟用 Acronis Universal Restore。

## <span id="page-10-0"></span>**4** 檢查軟體更新

每次您啟動管理主控台時, Acronis Backup & Recovery 11 都會檢查 Acronis 網站上是否有新版 本的軟體可用。如果有,軟體將會提供連結,讓您下載新版本的安裝程式。

若要手動檢查更新,請啟動管理主控台,然後按一下 [說明] **>** [檢查更新]。在該視窗中,您也 可以停用自動檢查更新。

## <span id="page-11-0"></span>**5** 解除安裝 **Acronis Backup & Recovery 11**

### 若要解除安裝 *Acronis Backup & Recovery 11* 的所有元件

以 root 使用者身分執行以下步驟:

- 1. 執行以下命令來解除安裝 Acronis Backup & Recovery 11 元件:
	- # /usr/lib/Acronis/BackupAndRecovery/uninstall/uninstall
	- # /usr/lib/Acronis/BootableComponents/uninstall/uninstall
	- # /usr/lib/Acronis/BackupAndRecoveryConsole/uninstall/uninstall
- 2. 執行以下命令以刪除 SnapAPI 模組的來源檔案:
	- # rm -rf /usr/src/snapapi\*

若要以自動模式解除安裝所有元件,請使用 **-a** 參數執行每個 **./uninstall** 命令。

## <span id="page-12-0"></span>**6** 刪除 **Acronis Secure Zone**

解除安裝 Acronis Backup & Recovery 11 不會影響 Acronis Secure Zone 及其內容。您將仍可在 從可開機媒體開機時從 Acronis Secure Zone 復原資料。

如果需要刪除 Acronis Secure Zone, 請在作業系統中 (解除安裝代理程式前) 或可開機媒體下 執行以下步驟。

#### 若要刪除 *Acronis Secure Zone*

- 1. 在 [動作] 功能表上, 接一下 [管理 Acronis Secure Zone]。
- 2. 在刪除 Acronis Secure Zone 視窗中,選擇您要新增從安全區所釋放空間的目標磁碟區,然 後按一下 [確定]。 若選擇了多個磁碟區,則將會依據各個磁碟分割的大小比例進行空間分配。如果您沒有選 擇任何磁碟區,釋放出的空間將成為未配置空間。

當按一下 [確定] 後, Acronis Backup & Recovery 11 將開始刪除安全區。